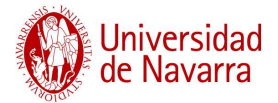

# **PAUTAS PARA CUMPLIMENTAR LA SOLICITUD A ANECA EVALUACIÓN DEL PROFESORADO ACREDITACIÓN PARA LA CONTRATACIÓN**

# **CONTENIDO**

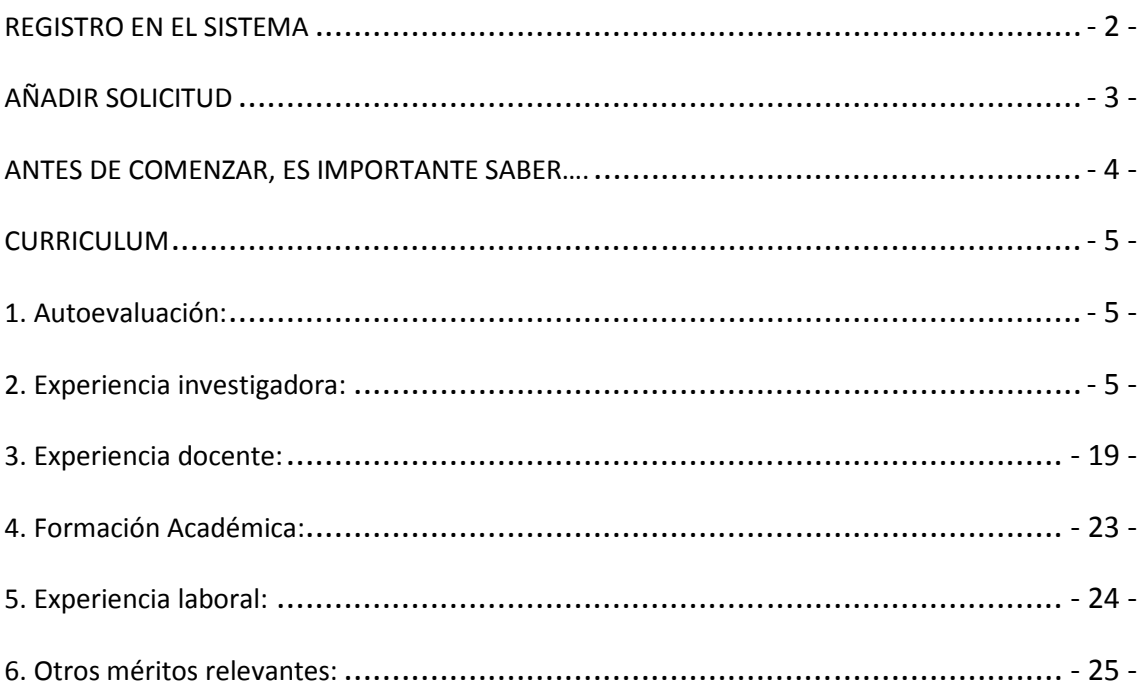

Guía elaborada para uso del personal del Servicio de Bibliotecas de la Universidad de Navarra, basada en *Principios y orientaciones para la aplicación de los criterios de evaluación* y en *Guía del solicitante*, elaborados por la ANECA (http://www.aneca.es).

Se recomienda a los investigadores consultar los documentos de ayuda originales.

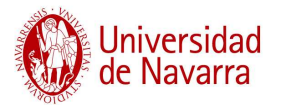

# **REGISTRO EN EL SISTEMA**

Para registrarse, se accede la página Web de la Dirección General de Universidades (DGU), creada para tramitar la evaluación, https://www.educacion.es/Solicitud/ y se necesita un número de DNI y una dirección de correo electrónico.

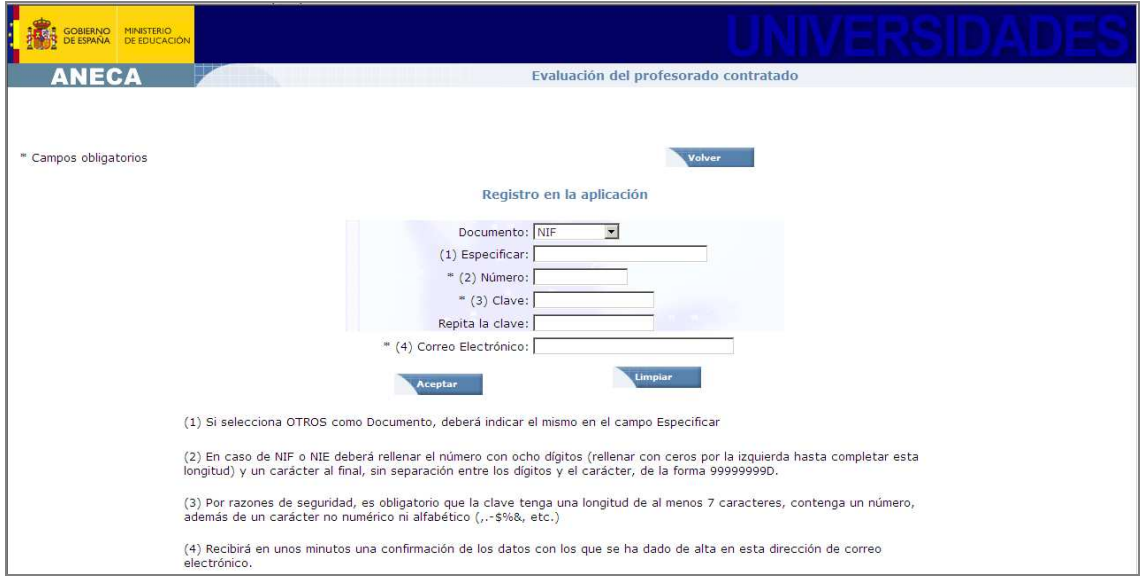

Al entrar en la aplicación observamos que hay un menú a la izquierda con tres apartados:

- Datos personales (la información queda permanente, aunque se genere la solicitud y se puede modificar en cualquier momento).
- Mis solicitudes: donde se podrán generar las solicitudes (es posible solicitar evaluación a varias figuras al mismo tiempo o en diferentes momentos).
- Curriculum: donde se deben introducir todas las aportaciones del solicitante. La aplicación generará el curriculum definitivo en el momento en que se genere la solicitud.

Una vez dentro de la aplicación, introducimos los Datos Personales del solicitante:

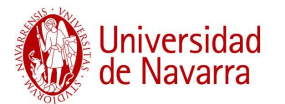

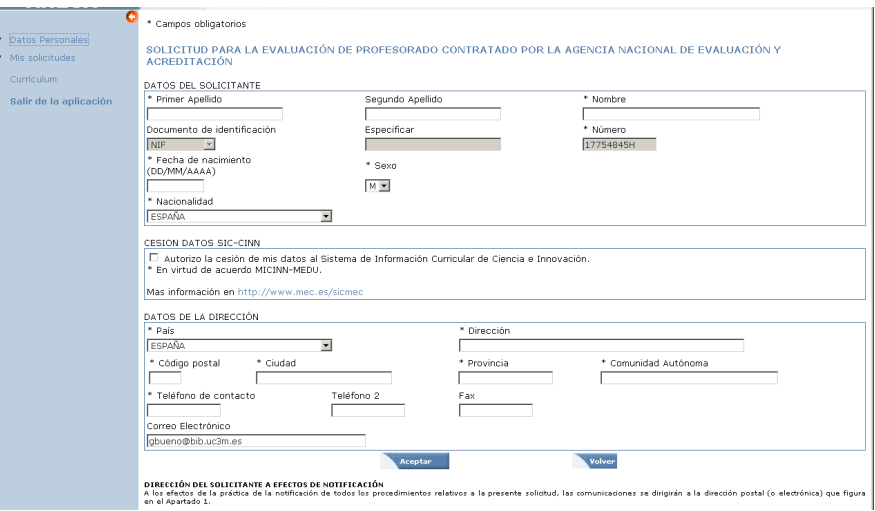

# **AÑADIR SOLICITUD**

Con una única solicitud se puede pedir la evaluación a varias figuras de forma simultánea. Las figuras contempladas en la acreditación para la contratación son:

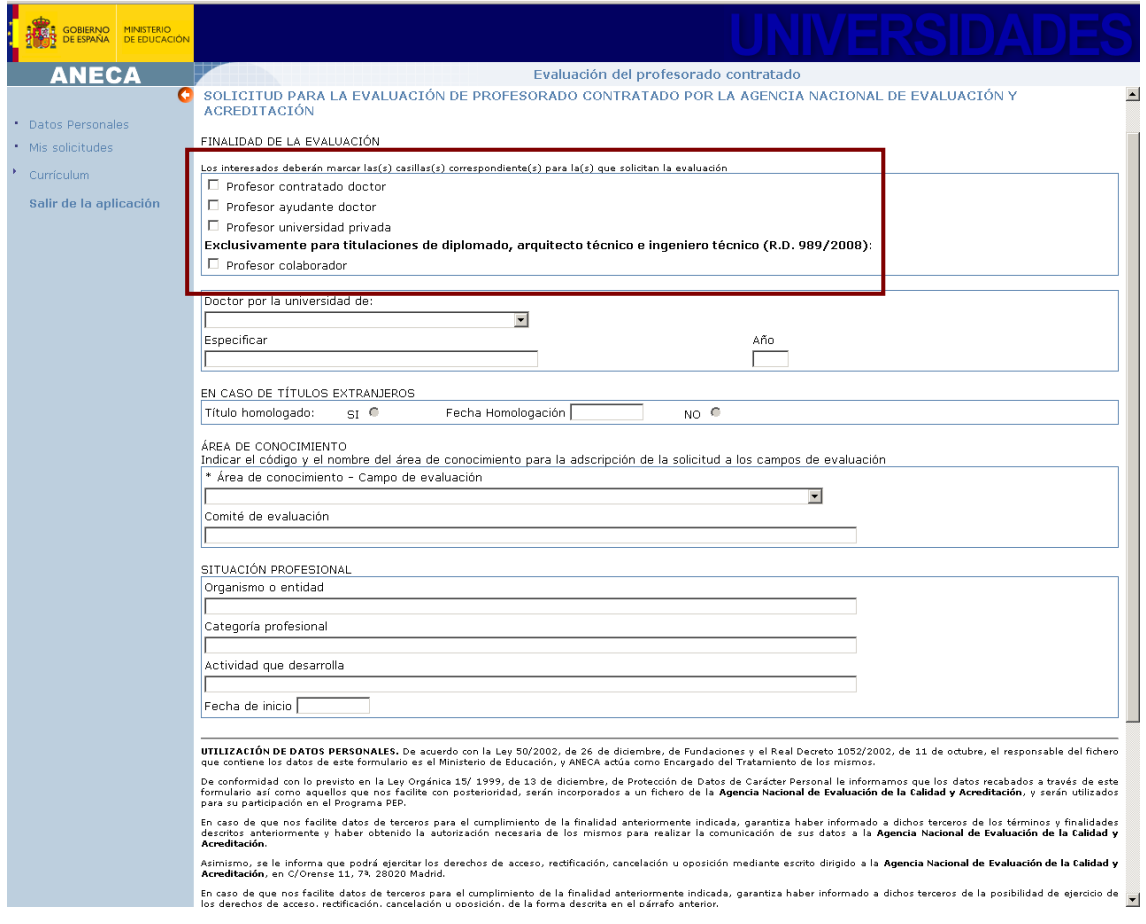

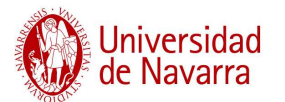

Este formulario se puede rellenar en cualquier momento, ya que para que sea efectivo, debe pulsarse la opción **VALIDAR**.

Se recomienda seleccionar varias figuras, es decir, si un profesor opta a la categoría Contratado Doctor, puede indicar también la de Ayudante Doctor, aunque para obtenerla requiera menos curriculum.

Cuando se seleccionan varias figuras a la vez, a la hora de recibir la comunicación de evaluación se reciben tantas cartas como figuras solicitadas, y en ningún caso quedan vinculadas unas con otras.

# **ANTES DE COMENZAR, ES IMPORTANTE SABER….**

- Que "un mérito susceptible de ser evaluado en dos apartados, sólo podrá presentarse en uno de ellos". Por ejemplo, una contribución a un Congreso, que ha sido posteriormente publicada como parte de las actas, es decir, como capítulo de libro, sólo se podrá indicar una vez, bien como contribución a congreso, bien como capítulo. La decisión la deberá tomar el investigador, optando siempre por la opción que le resulte más favorable.
- Que "todo mérito alegado en este curriculum debe ser **debidamente acreditado**". Si no se puede justificar alguna aportación, curso, título, etc. se debe omitir en el curriculum.
- Que si el investigador es evaluado negativamente, "no podrá efectuar una nueva solicitud de evaluación para esa misma figura hasta pasados **seis meses** de la **notificación** de dicha evaluación".
- Que toda la información introducida en esta aplicación puede ser importada desde la aplicación de Acreditación Nacional, por lo que si un investigador acreditado, por ejemplo, para Contratado Doctor, quiere solicitar la acreditación para Titular de Universidad, no debe volver a introducir de forma manual toda la información.

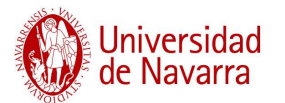

### **CURRICULUM**

La aplicación dispone de seis apartados para introducir la información sobre el curriculum: Autoevaluación, Experiencia Investigadora, Experiencia Docente, Formación Académica, Experiencia Laboral y Otros méritos relevantes. Cada apartado puntúa de forma diferente en la evaluación, recayendo el mayor peso en la Experiencia Investigadora y en la Docente. Existen también diferencias de valoración de las contribuciones científicas según el área de investigación del solicitante, por lo que se deben revisar exhaustivamente los criterios de evaluación publicados por ANECA en el documento: *Principios y orientaciones para la aplicación de los criterios de evaluación*.

### **1. Autoevaluación:**

Este es un apartado de texto libre, con límite de caracteres (2.800) en el que el solicitante debe exponer su trayectoria académico-científica y resaltar los aspectos más importantes del curriculum. Se puede utilizar para hilar los distintos momentos de la actividad del investigador, para justificar un cambio en la línea de investigación, para indicar cómo se ha ido centrando en distintos aspectos a lo largo de su carrera, etc.

Este apartado se puede rellenar al final, una vez que se tenga una visión global de todo el curriculum, resaltando siempre las fortalezas del mismo. No se recomienda utilizarlo para justificar debilidades.

### **2. Experiencia investigadora:**

Es, sin lugar a duda, el apartado más importante del curriculum, ya que con la actividad desarrollada en investigación se pueden alcanzar hasta 60 puntos (necesitando 55 puntos entre todos los apartados para obtener la certificación). Este bloque se divide en distintos subapartados: Publicaciones científicas, Proyectos y/o contratos de investigación, Patentes, Tesis doctorales dirigidas, Obras artísticas, Congresos y conferencias científicas y Otros méritos de investigación. De todos estos apartados, el que más puntúa para la acreditación a cualquier figura contractual es el de

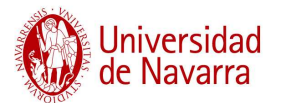

Publicaciones científicas, de ahí la importancia que requiere rellenar este apartado minuciosamente.

### **Publicaciones científicas (Revista)**

Según el formulario de la ANECA, sobre la producción científica hay que consultar tres aspectos diferentes: por un lado, la producción del autor, por otro lado, el número de citas recibidas por la producción identificada y finalmente, la calidad de las fuentes donde se ha publicado esa investigación. Para cada uno de los tres aspectos consultaremos fuentes distintas, aunque algunas tienen validez para más de un criterio.

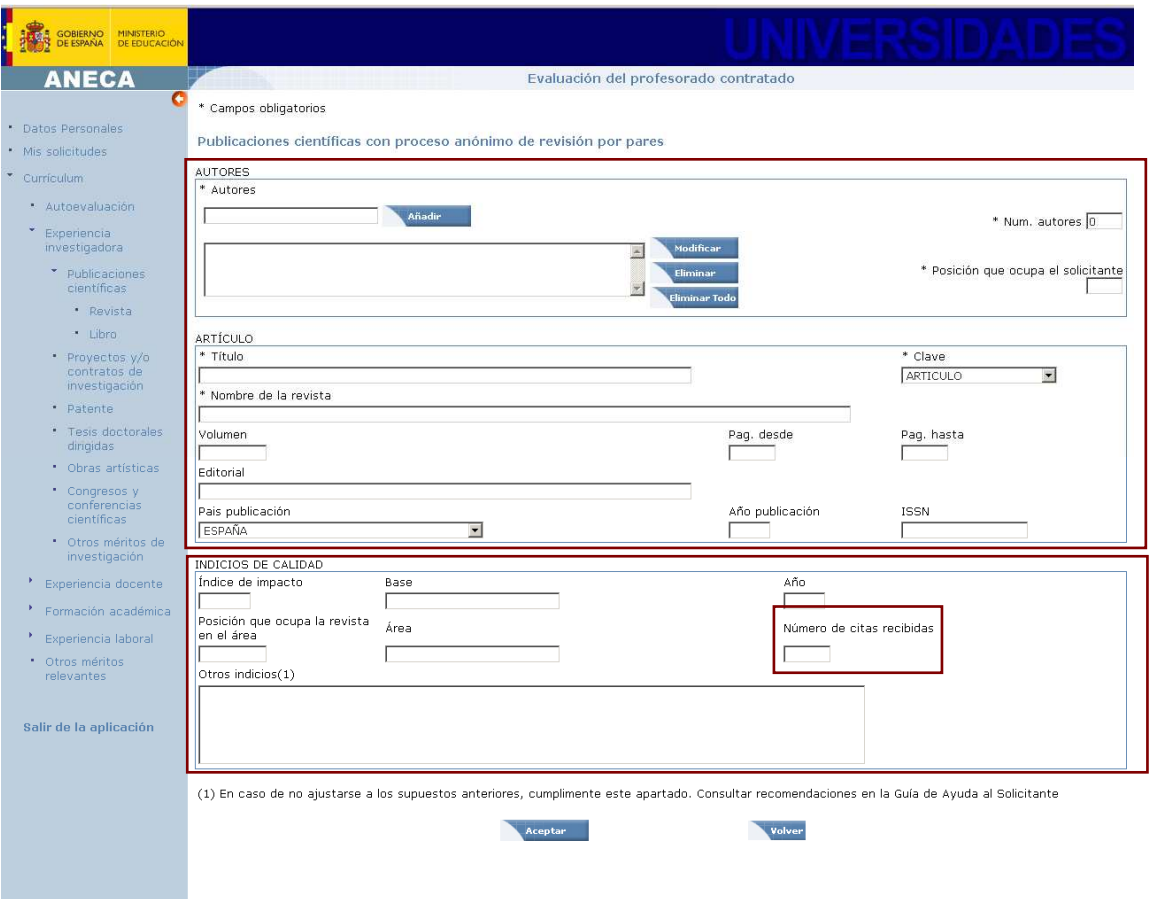

A continuación se muestra un esquema con las principales fuentes de información para cada uno de los tres apartados:

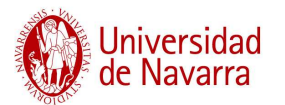

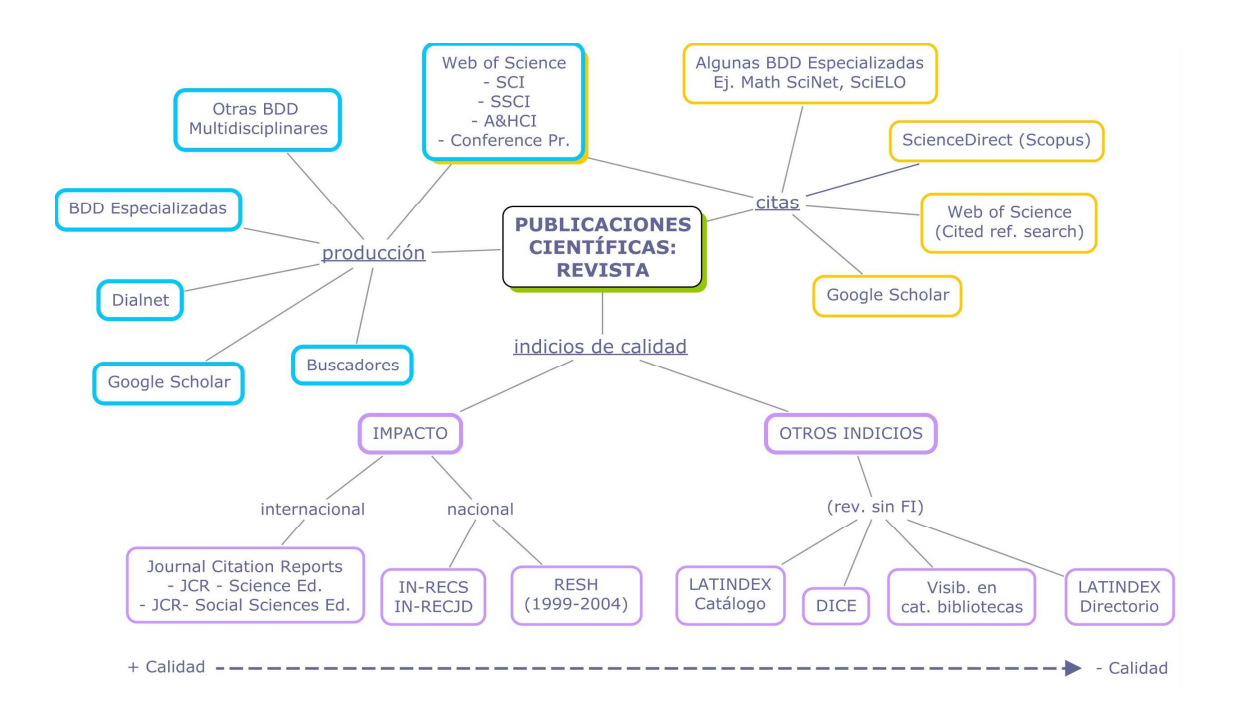

# **PRODUCCIÓN CIENTÍFICA**

1. Web of Science (WoS)1

En la plataforma *Web of Science* utilizaremos distintas herramientas en función de la característica de las publicaciones que queramos recuperar. En este apartado veremos lo relacionado con la producción, pero volveremos a este producto en el apartado de citas:

- *Science Citation Index* (SCI): Para disciplinas relacionadas con las Ciencias Experimentales y Tecnológicas
- *Social Science Citation Index* (SSCI): Para disciplinas relacionadas con las Ciencias Sociales
- *Arts & Humanities Citation Index* (A&HCI): Para disciplinas relacionadas con las Humanidades

l

<sup>1</sup> La plataforma *Web of Knowledge* (WoK) gestiona distintas bases de datos. Para las cuestiones relacionadas con las acreditaciones, accederemos a la *Web of Science* (WoS) (bases de datos bibliográficas multidisciplinares) y *Journal Citation Reports* (JCR)(información sobre revistas).

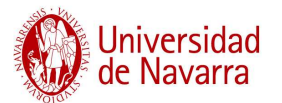

- *SCI-SSCI Conference Proceedings*: Esta opción es de reciente inclusión en la *WoS*. Interesante para disciplinas que utilizan los congresos como vehículo de transmisión de la investigación (Ej. Disciplinas técnicas).
- 2. Bases de datos especializadas: *Medline* (*Pubmed*), *Econlit*, *Biosis*, *IEEE Xplore*, etc, en función del área del investigador.
- 3. Bases de datos multidisciplinares (distintas a WoS): ISOC e ICYT, para publicaciones nacionales y otras bases de datos de similares características, producidas en otros países (FRANCIS y PASCAL - Francia, por ejemplo).
- 4. Dialnet: Portal de difusión de la actividad científica hispana. Base de datos interesante, especialmente para localizar producción que no haya sido indizada por bases de datos internacionales. Si la búsqueda se realiza por autor, se puede obtener la producción completa del mismo, clasificada en distintos tipos documentales.
- 5. *Google Scholar*: En este producto de Google podemos encontrar producción científica, pero también otro tipo de actividad que no haya pasado los cauces formales para su publicación. **Cuidado, sólo se pueden incluir aquellos artículos que hayan sido publicados; tampoco se pueden incluir versiones en curso, ni trabajos aceptados que no cuenten con un reconocimiento de la revista, aunque se tenga certeza de que va a ser publicado**.
- 6. *Google*: Es la opción menos aconsejada; produce mucho ruido, pero a veces es la única forma de localizar producción de revistas "modestas".

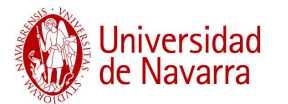

### **INDICIOS DE CALIDAD**

### **Impacto de la revista**

El impacto de la revista es independiente del número de citas que reciba realmente el artículo. Se debe consultar SIEMPRE la edición del índice correspondiente al **año** de publicación del artículo.

1. *Journal Citation Reports* (JCR): Es otro de los productos de la *Web of Knowledge*, pero no aporta información sobre la actividad científica, sino sobre las revistas. Aporta criterios editoriales y datos estadísticos basados en el número de citas que reciben los trabajos publicados en cada revista. Cuenta con una edición anual y dos bases de datos: *JCR-Science Citation Index* (asociada a la base de datos SCI) y *JCR-Social Science Citation Index* (asociada al SSCI). Por cuestiones relacionadas con las áreas temáticas, como la obsolescencia, NO EXISTE UNA EDICIÓN DEL JCR ASOCIADA A A&HCI.

En función de la temática de la revista seleccionaremos un índice u otro – Podemos acceder a través del título de la revista o a través de la categoría temática.

IMPORTANTE: **Seleccionar primero el año correspondiente**. Se debe consultar el FI de la revista (el normal, no el *5-years Impact Factor*) y la posición que ocupa la revista respecto al resto de revistas de la misma categoría. Para las ediciones más recientes del JCR, en la opción de *Journal Ranking* se proporciona esta información. En ediciones anteriores, no aparece (existe la opción pero sin información). Para obtener esta información, hay que entrar en la categoría donde está adscrita la revista, ORDENAR TODAS LAS REVISTAS POR FACTOR DE IMPACTO y comprobar la posición que ocupa la revista en cuestión.

MÁS IMPORTANTE: Una revista puede estar adscrita a más de una categoría, y ocupar, por lo tanto, distinta posición en relación con el resto de revistas de cada categoría. COMPROBAR SIEMPRE LA POSICIÓN EN TODAS LAS CATEGORÍAS, PARA

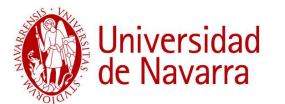

SELECCIONAR LA QUE MÁS FAVOREZCA AL INVESTIGADOR. Además, una revista puede estar adscrita a dos categorías temáticas, y cada una de ellas PERTENECER A UN ÍNDICE DISTINTO, es decir, una al *JCR-Science Edition* y la otra al *JCR-Social Science Edition*. No existe ninguna vinculación entre los índices, por lo que se recomienda buscar cada título de revista en ambos. (Ejemplo, *Scientometrics*).

- 2. *IN-RECS* e *IN-RECJ:* Para localizar el impacto de revistas españolas de Ciencias Sociales y Jurídicas. [Aplican las mismas recomendaciones que en el JCR].
- 3. *RESH:* [Revistas Españolas de Ciencias Sociales y Humanas: Valoración integrada e índice de citas]: Sólo útil para producción publicada entre los años 1999-2004.

### **Criterios de calidad de la revista**

Cuando la revista no cuenta con un indicador de impacto, se deben localizar otros indicios de calidad de las revistas:

- 1. LATINDEX-**CATÁLOGO**: Existen unos criterios aceptados por la comunidad científica que certifican la calidad de las publicaciones. Si una revista supera un número determinado de estos criterios, está incluida en el catálogo LATINDEX. El hecho de estar ahí, ya certifica la calidad de la publicación. Se debe consultar cuántos criterios cumple la revista e incluirlo en el apartado de otros indicios de calidad.
- 2. DICE (Difusión y calidad editorial de las revistas españolas de Humanidades y Ciencias Sociales y Jurídicas): En esta aplicación podemos localizar datos editoriales de la revista, así como qué criterios de calidad (LATINDEX) cumple.
- 3. LATINDEX-**DIRECTORIO**: Este producto no certifica ningún criterio de calidad. Todas las revistas españolas, por el hecho de existir, están contempladas en el directorio, pero si no están en el catálogo, quiere decir que no cumplen un número suficiente de criterios cualitativos para formar parte del catálogo.

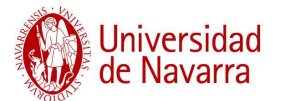

- 4. Si una revista sólo está en el directorio, se debe consultar cuántos criterios LATINDEX cumple y explicarlos en el apartado de otros indicios.
- 5. Visibilidad de la revista en bibliotecas: Si no se han localizado suficientes criterios de la revista, se puede comprobar, a través del Z39-50 su presencia en otras bibliotecas. Esto puede ser otro criterio de calidad, puesto que si la revista es adquirida por otras bibliotecas, se le presupone cierta calidad.
- 6. Identificación manual de criterios de calidad: Si no se Localiza la revista en ninguna de las fuentes mencionadas, se puede construir de forma manual el listado de criterios de calidad que cumple.

### **Nº DE CITAS RECIBIDAS**

En este apartado se mide el impacto real del artículo, es decir, es independiente del Factor de Impacto de la revista.

- 1. *Web of Science*: Al localizar un artículo en la WoS, el registro cuenta con un campo que es "Nº de citas recibidas". Este valor se actualiza automáticamente cada vez que otro registro incluido en la WoS hace una cita al registro que estamos analizando. Esto excluye todas las citas que reciba el trabajo de documentos no incluidos en la base de datos, es decir, procedentes de monografías, revistas nacionales no indizadas, etc. Para localizar este tipo de información, se debe complementar la búsqueda con otras herramientas, como *Google Scholar*, por ejemplo.
- 2. *Cited Reference Search*: Es una opción de búsqueda dentro de la WoS, pero con unas opciones de recuperación más limitadas que en el modo habitual de búsqueda. Únicamente permite recuperar documentos citados por los campos Autor, Título de revista y Año. Sin embargo, permite identificar las citas que reciben trabajos que no han sido indizados en la WoS, pero que han sido citados por trabajos que sí están recogidos en la base de datos.

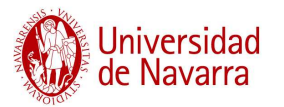

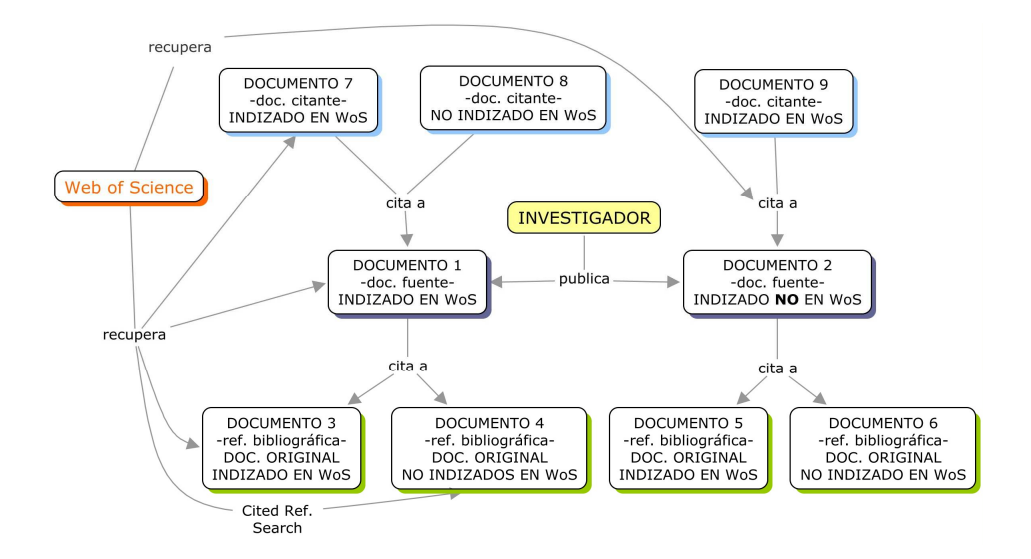

Para aclarar las posibilidades de recuperación a través de la WoS, se incluye el siguiente esquema:

- 3. Bases de datos: Algunas bases de datos especializadas están comenzando a incluir información sobre las citas recibidas por los trabajos. En el caso de la base de datos *Math SciNet* se pueden realizar búsquedas por la producción de un autor, así como por las citas recibidas por el autor.
- 4. *Google Scholar*: La aplicación "Google Académico" se alimenta de una sección de la información identificada por Google, que es considerada información académicocientífica. Establece además vínculos entre los documentos, atendiendo a su relación de documentos citantes-citados, por lo que proporciona información de las citas recibidas por cada trabajo. En el caso de que se recopile la información a través de esta herramienta, se debe comprobar cada una de las citas, puesto que el vínculo entre documentos se crea de forma automática.
- 5. Vistas y descargas en repositorios: Si un artículo está disponible en un repositorio, se pueden adjuntar los datos de descargas y vistas como otro indicio más de popularidad del trabajo. Aunque no se puede considerar por igual una descarga del documento que una cita, se puede complementar la información de citas con este aspecto, ya que aporta información sobre la visibilidad del trabajo desde otro punto de vista.

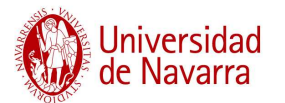

IMPORTANTE: Cuando la información sobre citas en "Otros indicios" no procede del registro de la *WoS* se recomienda hacer una bibliografía con los trabajos que han citado cada documento producido por el autor.

Además de las fuentes indicadas en este apartado, la información relacionada con las citas recibidas puede haber sido recopilada también de forma *manual* por el investigador. En este caso también se debe hacer una breve reseña bibliográfica de cada trabajo citante.

**Indicios de calidad con VALOR AÑADIDO**: Aunque un artículo se haya publicado en una revista recogida en el *Journal Citation Reports*, el investigador puede utilizar este apartado de Criterios de calidad para ensalzar las cualidades de su aportación. Algunas ideas al respecto:

- a. Si el número de citas recibidas por el trabajo (en los dos años posteriores a su publicación) es muy superior al FI de la revista, se pueden comparar ambos valores, resaltando que el artículo ha contribuido notablemente a alcanzar ese FI.
- b. Si el lugar que ocupa la revista en la categoría según el FI mejora al ordenar por *5-years Impact Factor*, se puede mencionar que el impacto de de la revista es superior en el tiempo, en relación con el resto de revistas [este criterio sólo es válido para revistas que lleven al menos 5 años en el *Journal Citation Reports*].
- c. A través de otros productos del ISI, como *Essential Science Indicators*, se puede comparar el número de citas recibidas por el trabajo desde que se publicó con el promedio de citas del área científica donde esté adscrita la revista durante el mismo período. A partir de esta herramienta se puede conocer en qué rango porcentual se encuentra el artículo, es decir, si se encuentra entre el 10% de los trabajos más citados, entre el 20%, etc.
- d. Si el trabajo ha sido mencionado en algún medio de comunicación, se puede resaltar su impacto social.

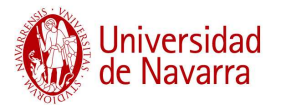

### **Publicaciones científicas (Libros y capítulos de libro)**

Para certificar la publicación de libros y capítulos de libro, los criterios de calidad coinciden en las dos modalidades de acreditación.

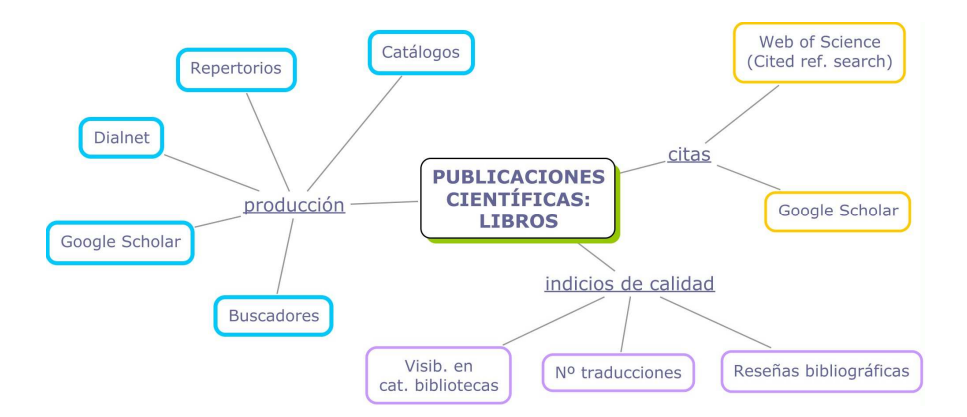

### **PRODUCCIÓN CIENTÍFICA**

Los datos de publicación de un libro son fácilmente localizables a través de catálogos de bibliotecas, de editores, etc. También se puede utilizar, como en el caso de los artículos, la herramienta *Dialnet* o buscadores como *Google Scholar* u otros más genéricos como *Google*, por ejemplo.

### **Nº DE CITAS RECIBIDAS**

Este apartado es más complejo de medir para los libros y capítulos de libro. Además de utilizar *Google Scholar* y la opción de búsqueda *Cited Reference Search* de la *WoS*, se recomienda realizar una recopilación "manual" de las citas recibidas.

#### **INDICIOS DE CALIDAD**

En este caso, puesto que no existen índices de citas asociados a esta tipología documental, se muestra la calidad de la publicación a través de tres aspectos:

 Visibilidad en catálogos de bibliotecas: Se recomienda localizar la publicación en catálogos de bibliotecas nacionales (REBIUN, por ejemplo,

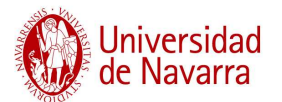

> para bibliotecas universitarias) y en catálogos de bibliotecas internacionales (a través del Z 39.50).

- Traducciones: El hecho de que la obra haya sido traducida a otras lenguas es un indicio de visibilidad y calidad de la misma. No obstante, si la traducción es realizada por el propio autor, y añade y/o modifica el contenido de la obra original, se puede incluir como una obra nueva.
- Reseñas bibliográficas: Se deben localizar las reseñas bibliográficas sobre la obra del autor. Muchas de ellas son publicadas en revistas científicas, por lo que se pueden utilizar las bases de datos indicadas para localizar la producción en revistas científicas.

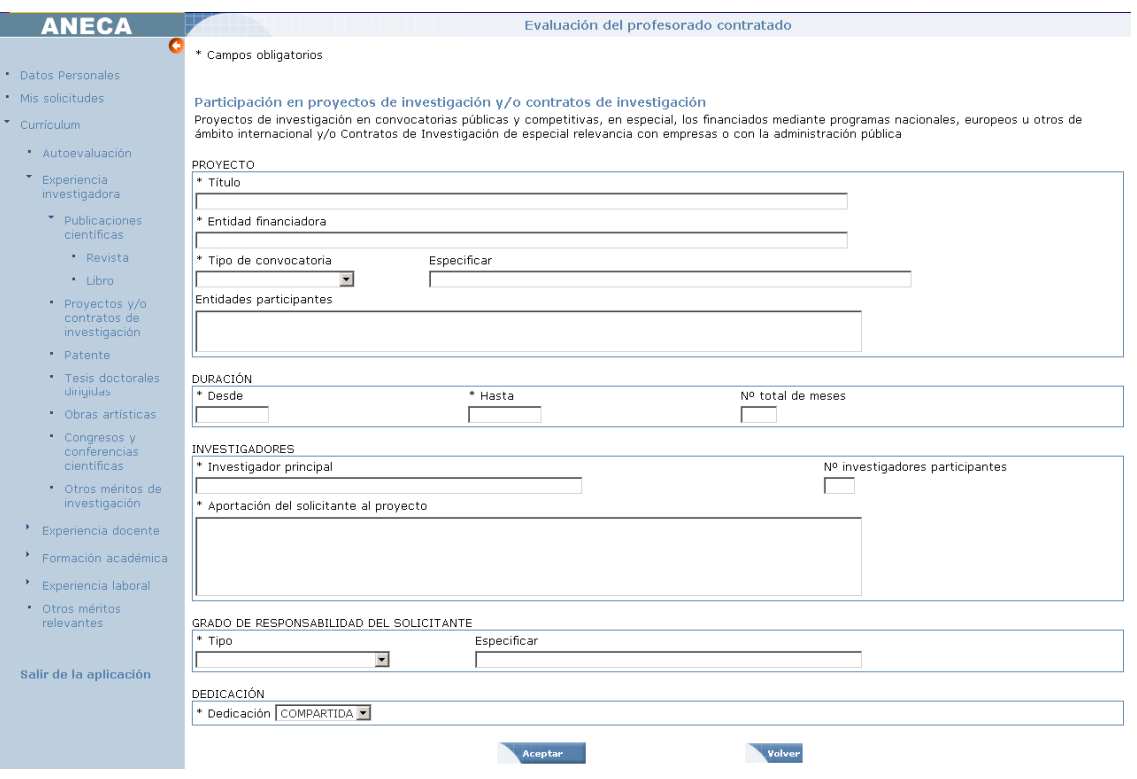

### **Proyectos y/o contratos de investigación**

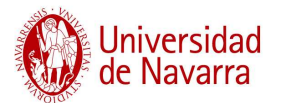

Como indica la aplicación, en este apartado se deben incluir los proyectos de investigación obtenidos en convocatorias competitivas, así como los contratos de investigación firmados con empresas.

En el menú desplegable del tipo de convocatoria ya se observa que la mayor importancia la tienen los proyectos de investigación Europeo, Nacional y de Comunidad Autónoma. Esto supone que los proyectos financiados por la Universidad de Navarra estarán incluidos en el apartado "Otros".

Un aspecto sobre el que llamar la atención en este apartado es que un investigador no puede estar adscrito a la vez a dos proyectos de Plan Nacional de I+D con dedicación COMPLETA; en ese caso, la dedicación para ambos proyectos sería compartida.

Es importante saber también que para justificar la participación en un proyecto se debe aportar, además de la información elaborada por el Servicio de Investigación de la Universidad o por el director del proyecto, copia del documento oficial de concesión.

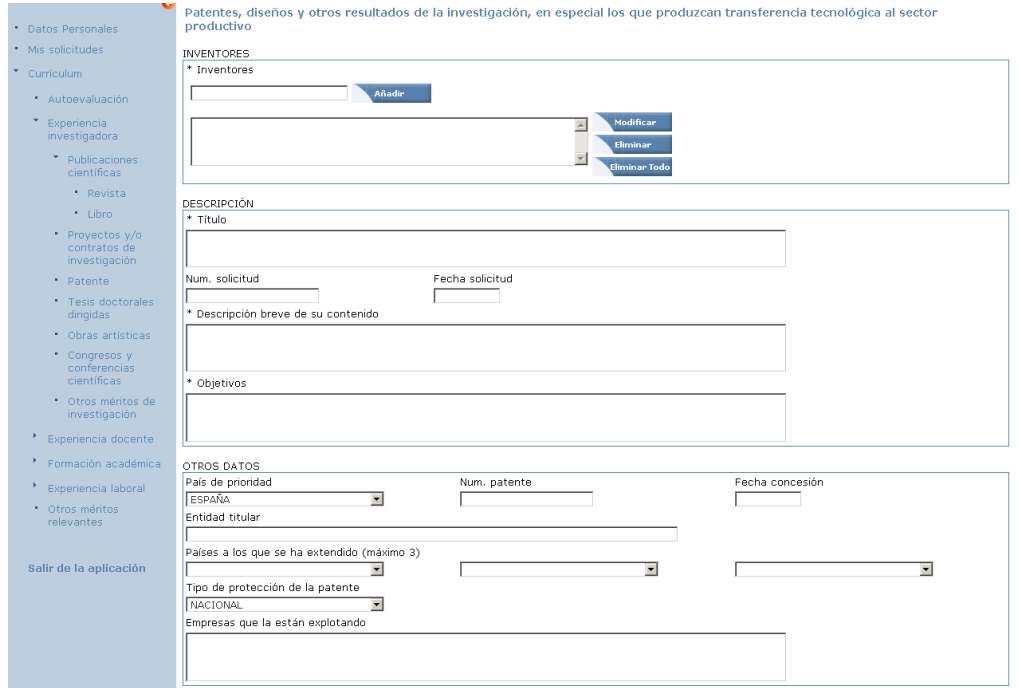

# **Patente**

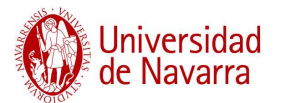

En el caso de las patentes es importante incluir todos los datos de identificación de la misma, así como los países en los que se ha extendido y las empresas que están encargándose de la explotación. No obstante, los únicos campos obligatorios son los de los solicitantes y los de descripción de la patente.

Este tipo documental no es muy habitual en Ciencias Sociales y Humanidades.

### **Tesis doctorales dirigidas**

La información requerida para rellenar un registro de tesis dirigida es muy básica, y se centra en el título de la tesis, doctorando, director, etc.

Sin embargo, debido a que la dirección de una tesis conlleva varios años de trabajo, y a que para que un investigador sea elegido como director tiene que tener una carrera científica consolidada, no es muy habitual que un solicitante a las figuras contempladas en esta aplicación haya dirigido tesis doctorales.

# **Obras artísticas**

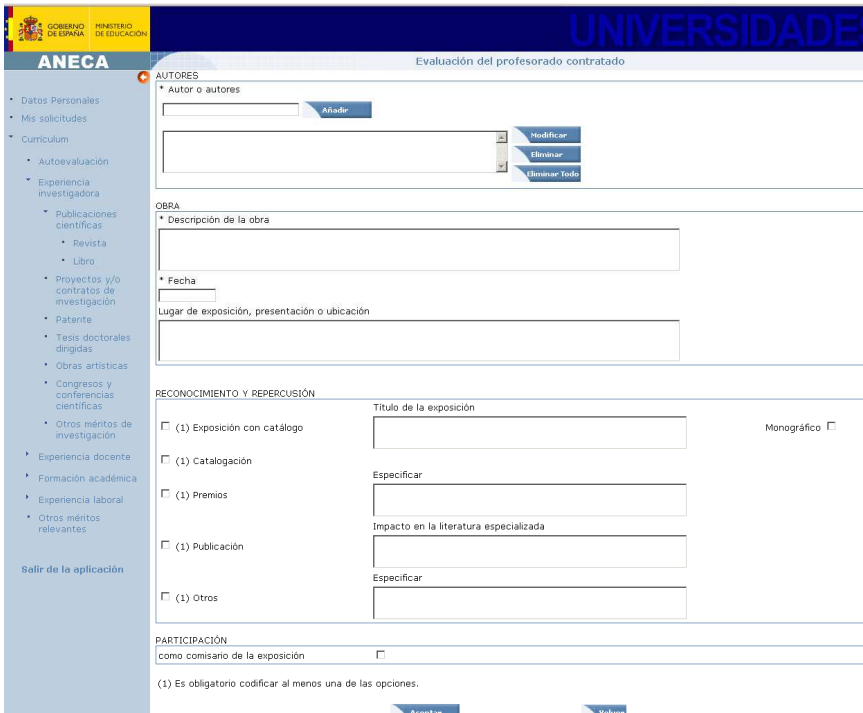

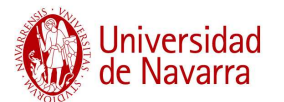

Este apartado es muy importante para aquellas áreas "caracterizadas por una actividad que incluye elementos de creación artística", donde los criterios de calidad de las revistas pueden ser sustituidos por "indicadores de reconocimiento profesional y público de la mencionada obra artícistica.

### **Congresos y conferencias científicas**

Como se ha mencionado al inicio de este documento, un mismo mérito no puede ser reseñado en dos apartados de la aplicación.

Muchos congresos publican las actas con las ponencias defendidas en el mismo. A pesar de que el procedimiento de publicación varía de unos eventos a otros (hay congresos que editan las actas antes de la celebración del congreso y otros que someten nuevamente las ponencias a un proceso de revisión, después del congreso, para editar las actas), el solicitante debe seleccionar en qué apartado de la aplicación le favorece más incluir este aspecto.

Si la publicación cumple algún indicio de calidad o cuenta con número de identificación normalizado (ISBN, ISSN) se recomienda incluirlo en el apartado de publicaciones.

Si la publicación es "modesta", se puede incluir en congresos indicando que sí ha sido publicada, y por lo tanto, rellenando los datos de la publicación:

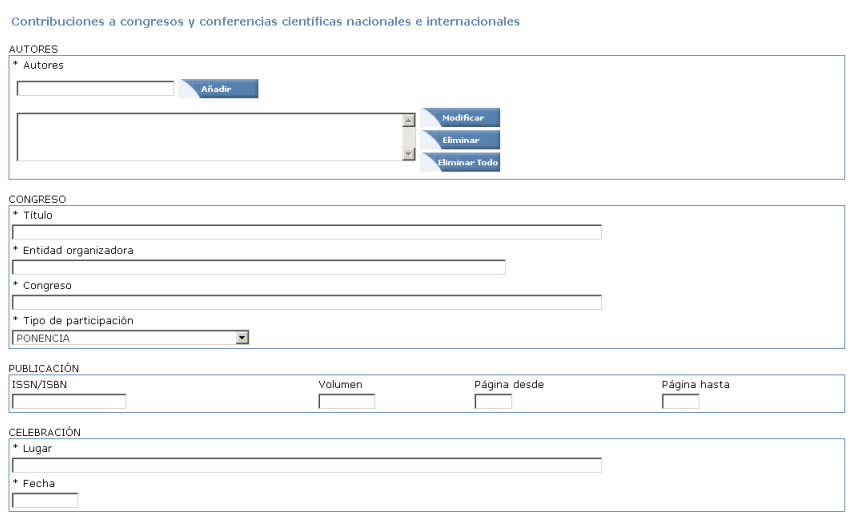

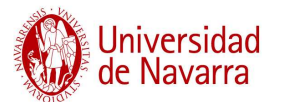

### IMPORTANTE

La *Web of Science* indiza desde hace años las actas de algunos congresos (generalmente congresos con una gran reputación dentro de su área, de carácter internacional y periodicidad fija). Además, desde hace relativamente poco tiempo, existen dos "sub-bases de datos" en la *WoS* que permiten limitar la búsqueda por este tipo documental: *Conference Proceedings Citation Index* – *Science* y *Conference Proceedings Citation Index* – *Social Science & Humanities*).

Evidentemente, si el investigador cuenta con ponencias indizadas en la *WoS* debe incluirlas en publicaciones, ya que aunque no cuentan con índice de calidad relativo, cuentan con otros indicios que justifican su calidad.

### **Otros méritos de investigación**

En este apartado se deben incluir todas las aportaciones y logros del investigador, que no hayan tenido cabida en los apartados anteriores; por ejemplo: publicaciones como informes, críticas de libros o reseñas publicadas en revistas científicas), textos divulgativos, premios obtenidos por la actividad investigadora, etc.

### **3. Experiencia docente:**

El valor de este apartado es muy diferente en función de si se opta a la acreditación a Ayudante Doctor o Contratado Doctor, pesando mucho más en el segundo caso.

### **Puestos ocupados y docencia impartida**

Se debe rellenar una solicitud por cada asignatura impartida, independientemente de si se ha dado durante varios cursos académicos e incluso si se ha impartido con diferente contrato y distinto grado de responsabilidad.

Según el documento *Respuestas a preguntas frecuentes,* si una asignatura se ha impartido desde distintos puestos se deben poner ordenados cronológicamente y separados por /. El problema de esto es que si únicamente se ha dado un curso como

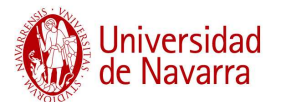

Becario de investigación, por ejemplo, y cinco como Ayudante de Universidad, esta proporción no quedaría reflejada.

Se recomienda que el investigador opte por la forma que refleje mejor su trayectoria académica.

Si una asignatura se ha impartido varios años, y siempre con la misma categoría, se rellena la ficha una única vez, y se van adjuntando períodos de impartición:

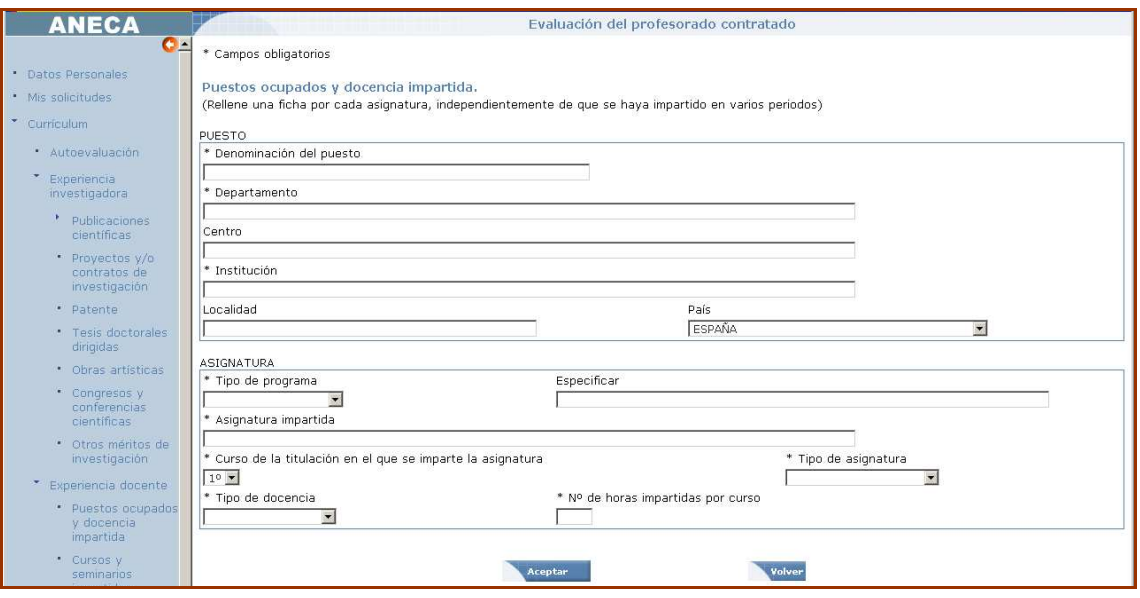

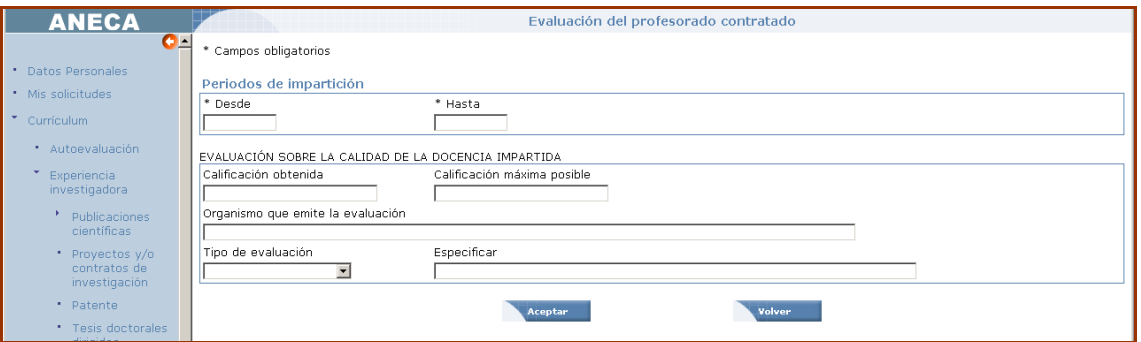

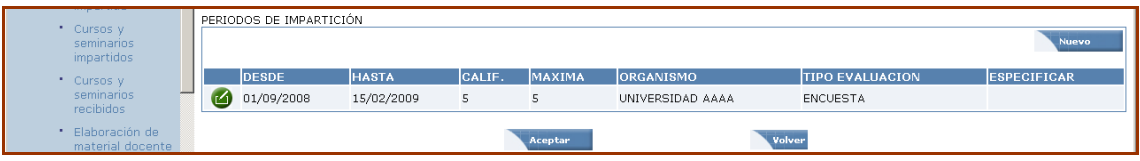

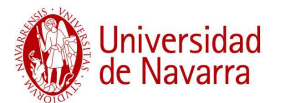

### **Cursos y seminarios impartidos**

En este apartado se deben reflejar aquellos cursos que ha impartido el investigador y que no estén incluidos en la docencia reglada. Se valora mucho aquellos cursos en los que el profesor asiste como ponente invitado.

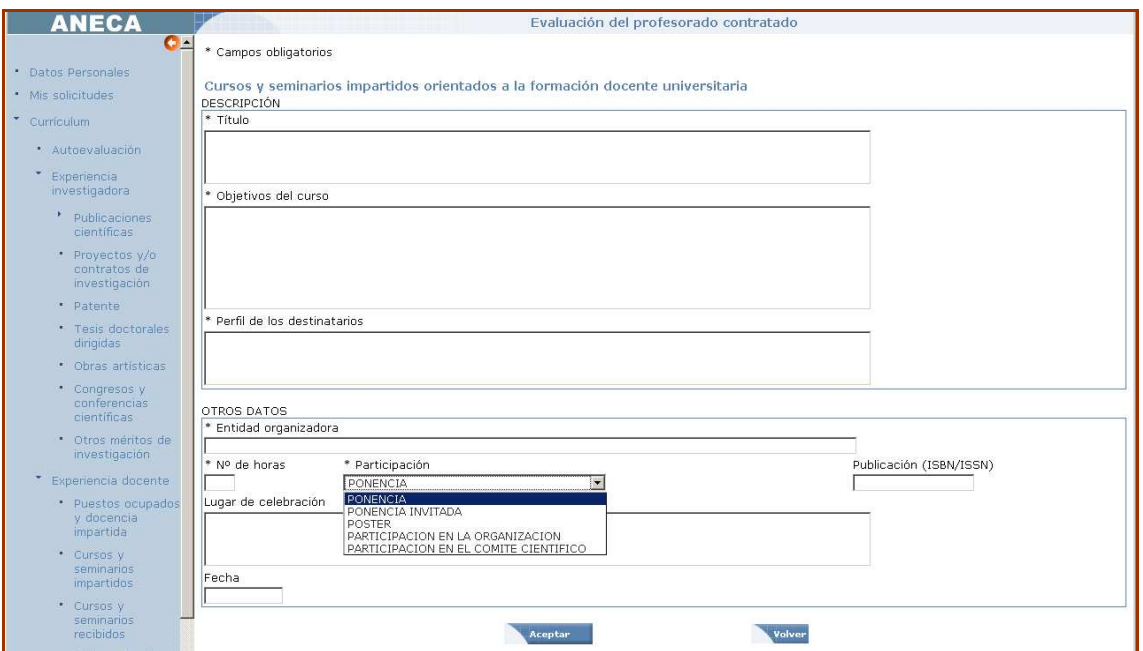

### **Cursos y seminarios recibidos**

En este apartado se deben reflejar aquellos cursos que ha recibido el investigador y que están orientados a su formación como docente. También se pueden incluir aquí congresos a los que se ha asistido con el mismo objetivo de formación.

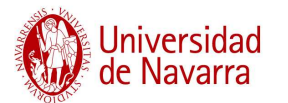

### **Elaboración de material docente**

En este apartado se debe incluir material docente elaborado y "publicado" por el profesor. El material debe ser accesible, ya que en el formulario de la aplicación se solicita el ISBN, la dirección Web, etc. En principio, las presentaciones ofrecidas en clase, si no han sido publicadas o no están accesibles, no serían consideradas en este apartado.

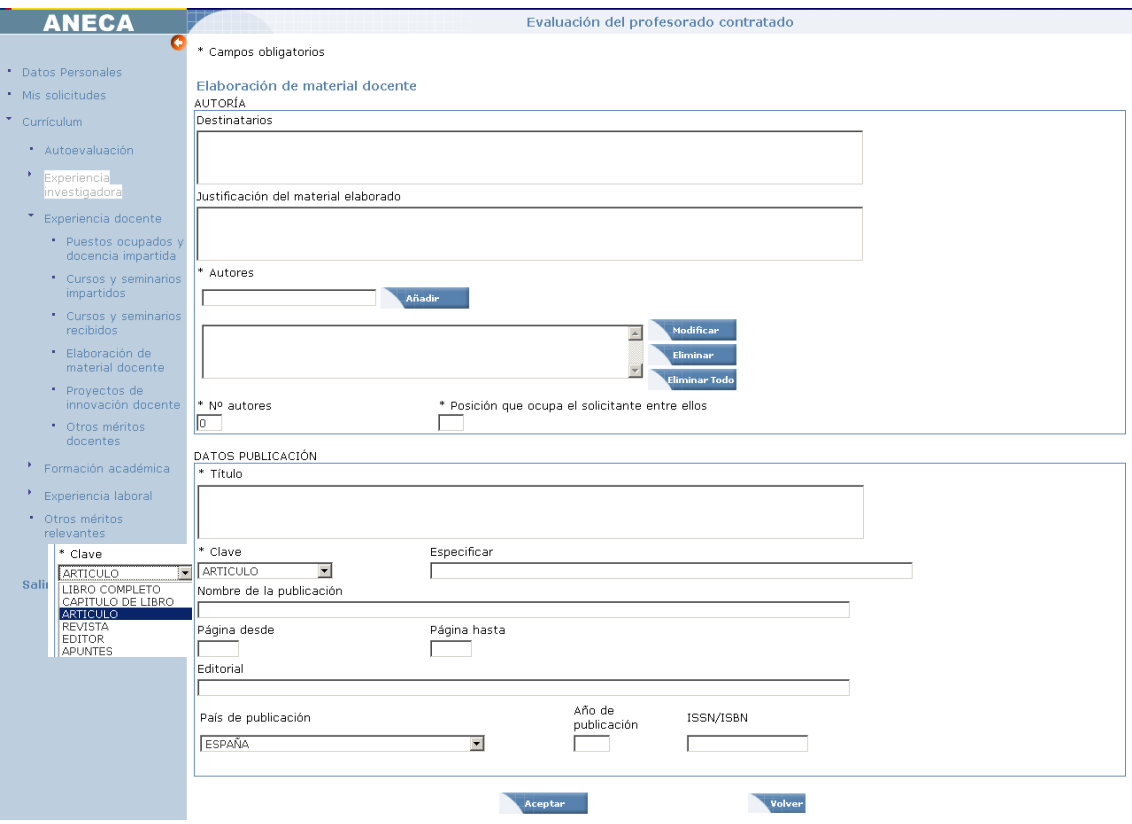

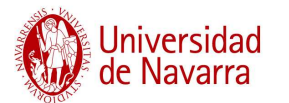

### **Proyectos de innovación docente**

En este apartado se contempla la participación en proyectos de innovación docente que hayan sido financiados por alguna convocatoria (europea, nacional, regional, etc). Tiene que existir un aval de que se ha experimentado en innovación. Si observamos la aplicación, el formulario es similar al de los proyectos de investigación.

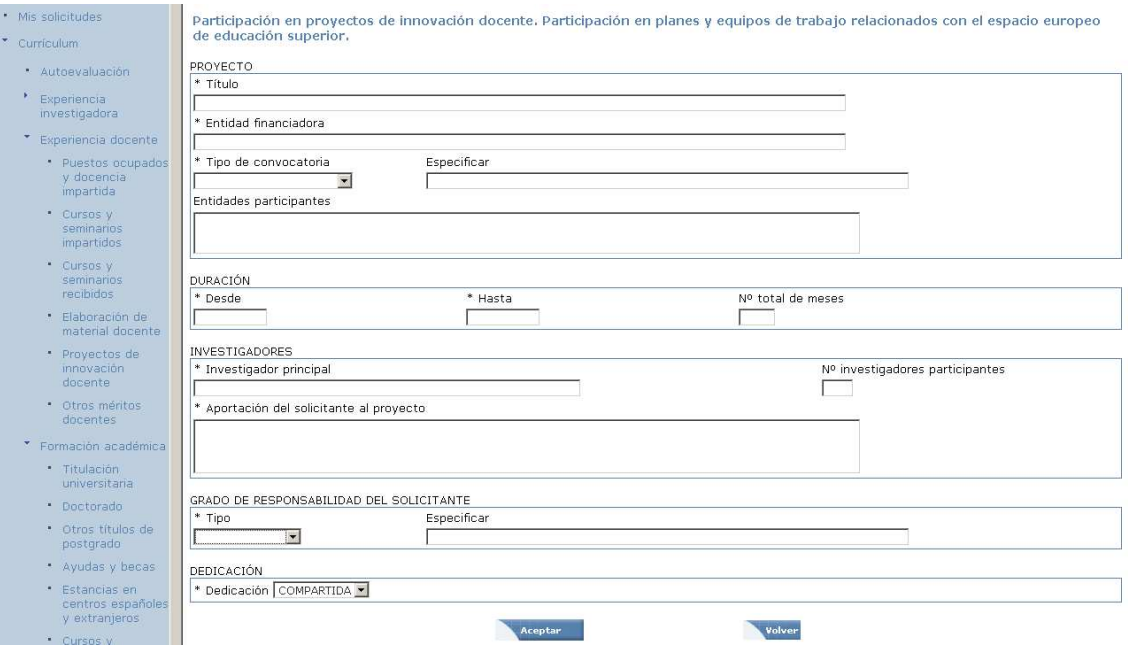

### **Otros méritos docentes**

En este apartado se deben incluir todas las aportaciones y logros del investigador, que no hayan tenido cabida en los apartados anteriores; por ejemplo: premios de innovación docente, dirección de proyectos fin de carrera y tesinas, dirección de practicum, coordinación de asignaturas, .participación en tribunales de tesinas, etc.

# **4. Formación Académica:**

El valor de este apartado es muy diferente en función de si se opta a la acreditación a Ayudante Doctor o Contratado Doctor, pesando mucho más en el primer caso.

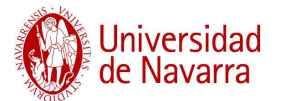

### **Titulación universitaria / Doctorado / Otros títulos de posgrado**

Estos tres apartados no requieren explicación adicional, ya que son muy intuitivos y no presentan ningún problema para el investigador.

### **Ayudas y becas**

En este apartado únicamente se refleja la institución que ha financiado la beca, si se ha disfrutado en una etapa pre-doctoral o post-doctoral, y el número de meses de duración.

### **Estancias en centros españoles y extranjeros**

Este apartado tampoco supone un problema para el investigador. Únicamente, que además de incluir los datos del centro receptor y la financiación, se debe explicar los objetivos de la estancia.

### **Cursos y seminarios de especialización**

En este apartado se deben reflejar aquellos cursos que ha recibido el investigador y que están orientados a su formación como investigador. Se deben excluir los cursos para la docencia, vistos en el apartado anterior.

### **5. Experiencia laboral:**

### **Actividades de carácter profesional**

[Es muy habitual que los investigadores se hayan centrado en su carrera académica y no tengan experiencia laboral en instituciones ajenas a la Universidad].

En caso de que exista experiencia laboral diferente a la Universidad, se debe indicar qué aporta dicha experiencia a la trayectoria académico-científica del investigador.

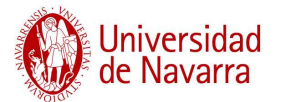

### **Otras actividades de carácter profesional**

Este es un campo de texto libre. Se puede incluir la participación en proyectos, informes o programas informáticos, obras de relevancia, elaboración de normativas nacionales e internacionales, etc.

# **6. Otros méritos relevantes:**

En este apartado se puede incluir todo lo que no ha sido mencionado en el resto de apartados. Se trata de un campo libre, limitado a 2.800 caracteres.

Algunos ejemplos: Desempeño de cargos de gestión académica, Acreditaciones previas a la que se está solicitando, Pertenencia a grupos de investigación reconocidos, Pertenencia a comités editoriales de revistas científicas, etc.